# **Funzioni del Frontespizio**

Il Frontespizio è costituito da tre facciate:

- *PRIMA : facciata* con i dati che identificano il **dichiarante.**
- *SECOND***A** :*facciata* contenente le **informazioni personali** e quelle relative alla propria **dichiarazione** (tipo di dichiarazione; dati del contribuente; residenza e domicilio fiscale; dati relativi a chi presenta la dichiarazione per altri; impegno alla presentazione telematica; dati dei soggetti che risiedono all'Estero.

#### Residenza variata / Prima presentazione

La sezione "Residenza" viene resa attiva dal pulsante **. Si ricorda che la residenza anagrafica** deve essere compilata solo se è variata dal 1° gennaio alla data della presentazione della dichiarazione o se si presenta la dichiarazione per la prima volta. Per la compilazione scegliere una delle alternative proposte:

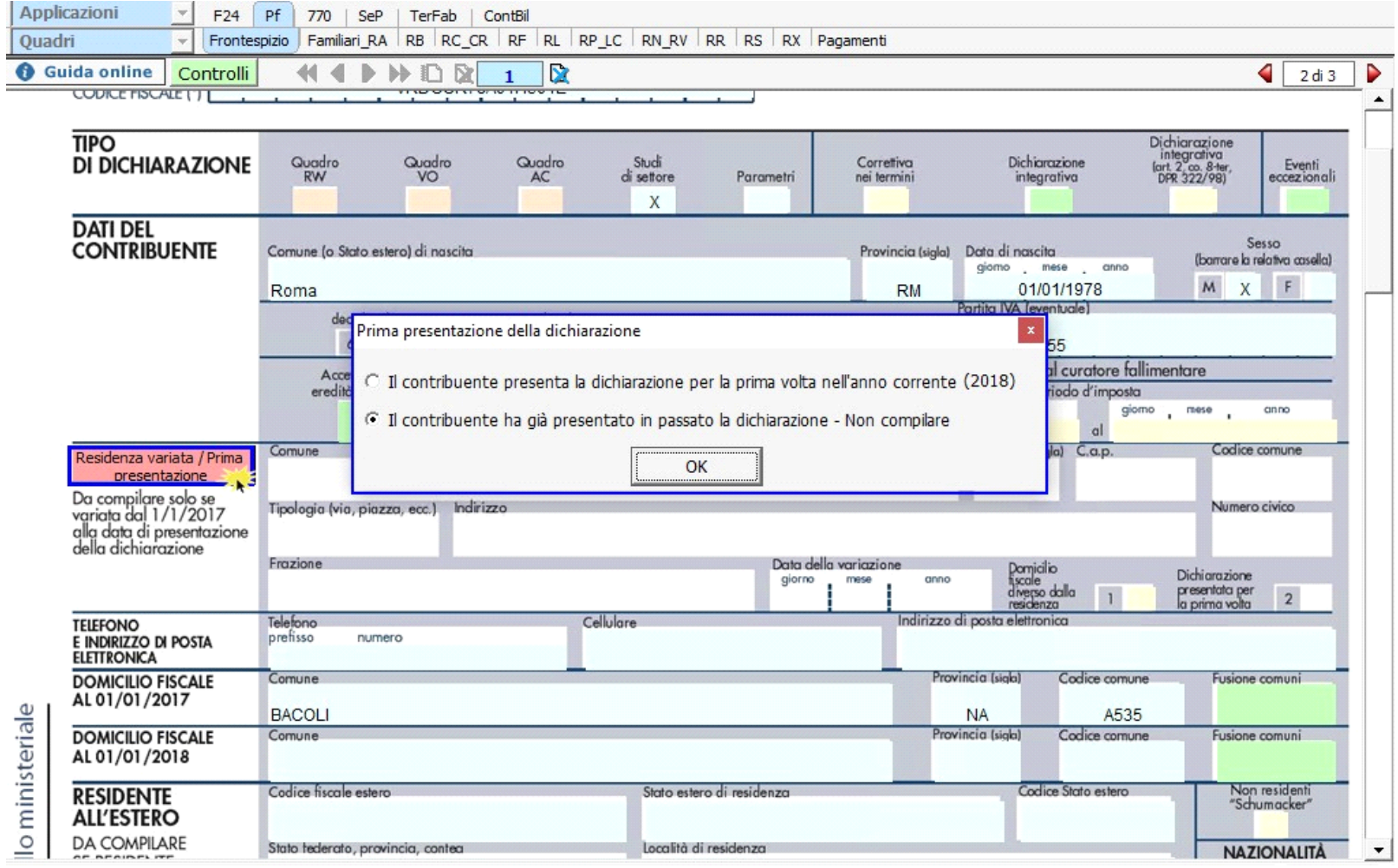

Una volta effettuata la scelta, confermare con "**OK**".

# **FUSIONE COMUNI**

### **DOMICILIO FISCALE AL 1/1/2017**

Se il Comune in cui si risiede è stato istituito per fusione avvenuta fino al 1/1/2017 e se tale Comune ha deliberato aliquote dell'addizionale comunale all'Irpef differenziate per ciascuno dei territori dei Comuni estinti, è necessario che risulti compilata la casella "Fusione comuni" con l'indicazione dell'apposito codice identificativo dell'ex-comune riportato nell'apposita tabella presente nelle istruzioni al modello 730/2018.

**Tabella 11 – Elenco dei codici identificativi da indicare nella casella "Fusione comuni" del rigo domicilio fiscale 1° gennaio 2017**

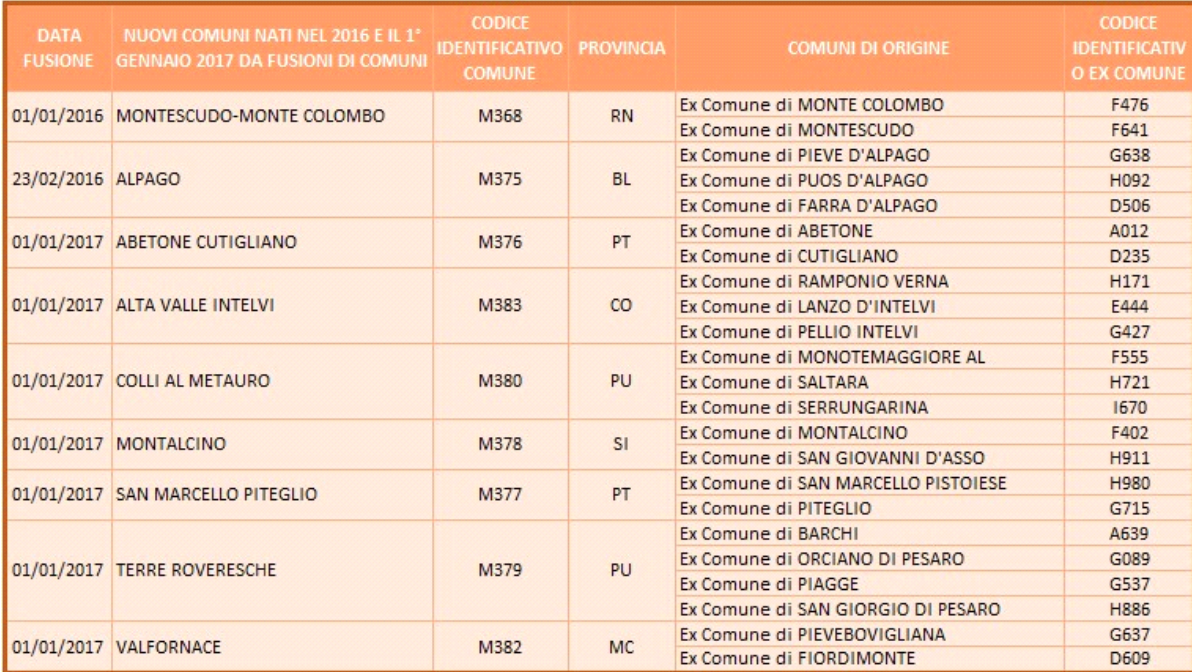

Pertanto, **se il comune indicato nel rigo relativo al "Domicilio fiscale al 1/1/2017" è uno dei comuni indicati nella colonna "Nuovi comuni"**, della tabella sopra riportata, è **obbligatoria** la compilazione della casella "Fusione comuni" presente nel medesimo rigo la quale può assumere solo uno dei valori riportati nella colonna "Codice Identificativo ex comune" previsti per il nuovo comune.

**Se, invece, il comune indicato nel rigo relativo al "Domicilio fiscale al 1/1/2017" non è tra quelli riportati nella colonna "Nuovi comuni",** la casella "Fusione comuni" non deve risultare compilata.

## **DOMICILIO FISCALE AL 1/1/2018**

**Tabella 12 – Elenco dei codici identificativi da indicare nella casella "Fusione comuni" del rigo domicilio fiscale 1° gennaio 2018**

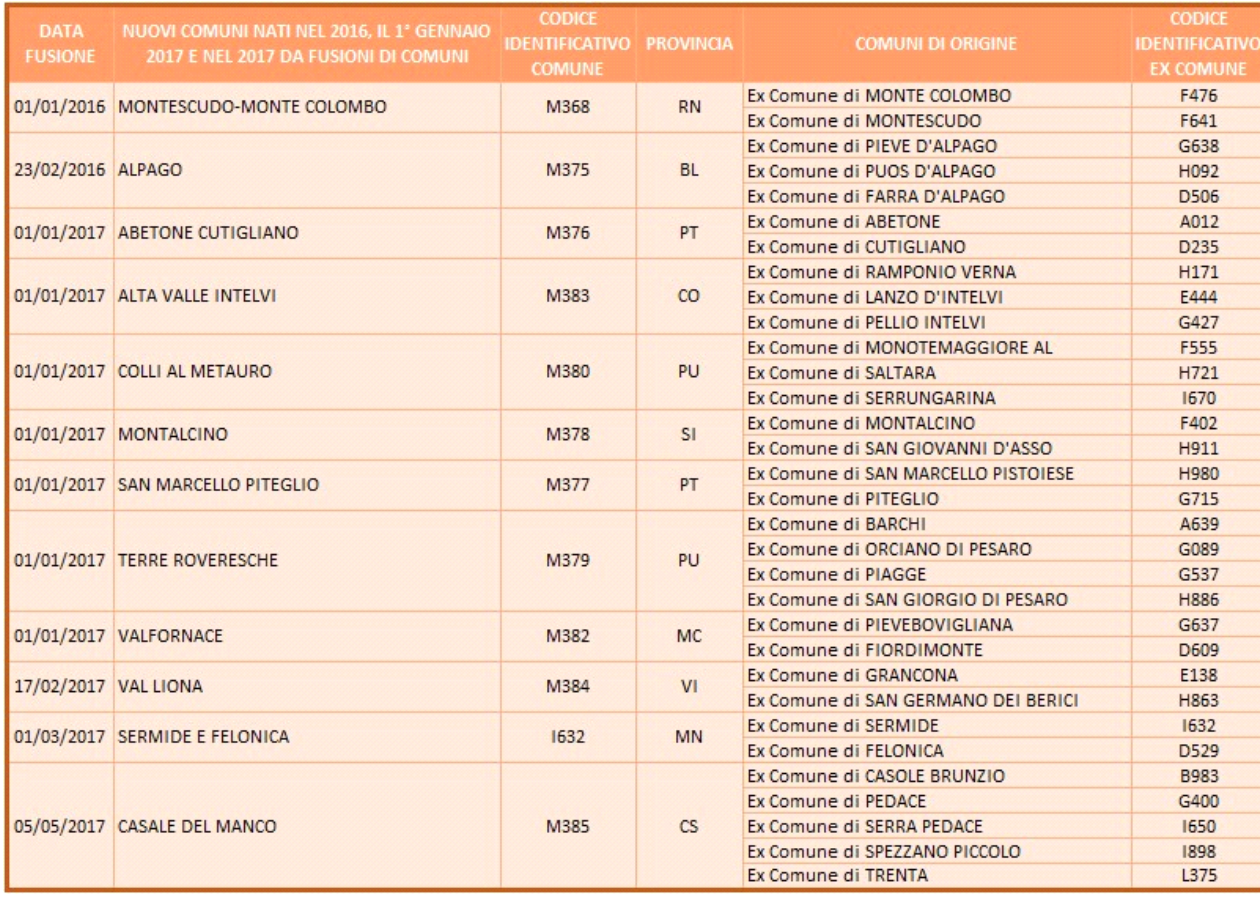

**Se il comune indicato nel rigo relativo al "Domicilio fiscale al 1/1/2018" è uno dei comuni indicati nella colonna "Nuovi comuni"** della tabella di seguito riportata, è **obbligatoria** la compilazione della casella "Fusione comuni" presente nel medesimo rigo la quale può assumere solo uno dei valori riportati nella colonna "Codice Identificativo ex comune" previsti per il nuovo comune.

**Se, invece, il comune indicato nel rigo relativo al "Domicilio fiscale al 1/1/2018" non è tra quelli riportati nella colonna "Nuovi comuni",** la casella "Fusione comuni" non deve risultare compilata.

# **Gestione della casella FUSIONE COMUNI all'interno del software GB.**

Se nel domicilio fiscale all'01/01/2017 o all'01/01/2018 è indicato uno dei Comuni istituiti per fusione (presente, nella colonna "Nuovi Comuni", delle sopra riportate *tabelle 11 o 12*) e *non è impostato il campo FUSIONE COMUNI* il software avverte con un messaggio dell'obbligatorietà dell'impostazione di questa casella.

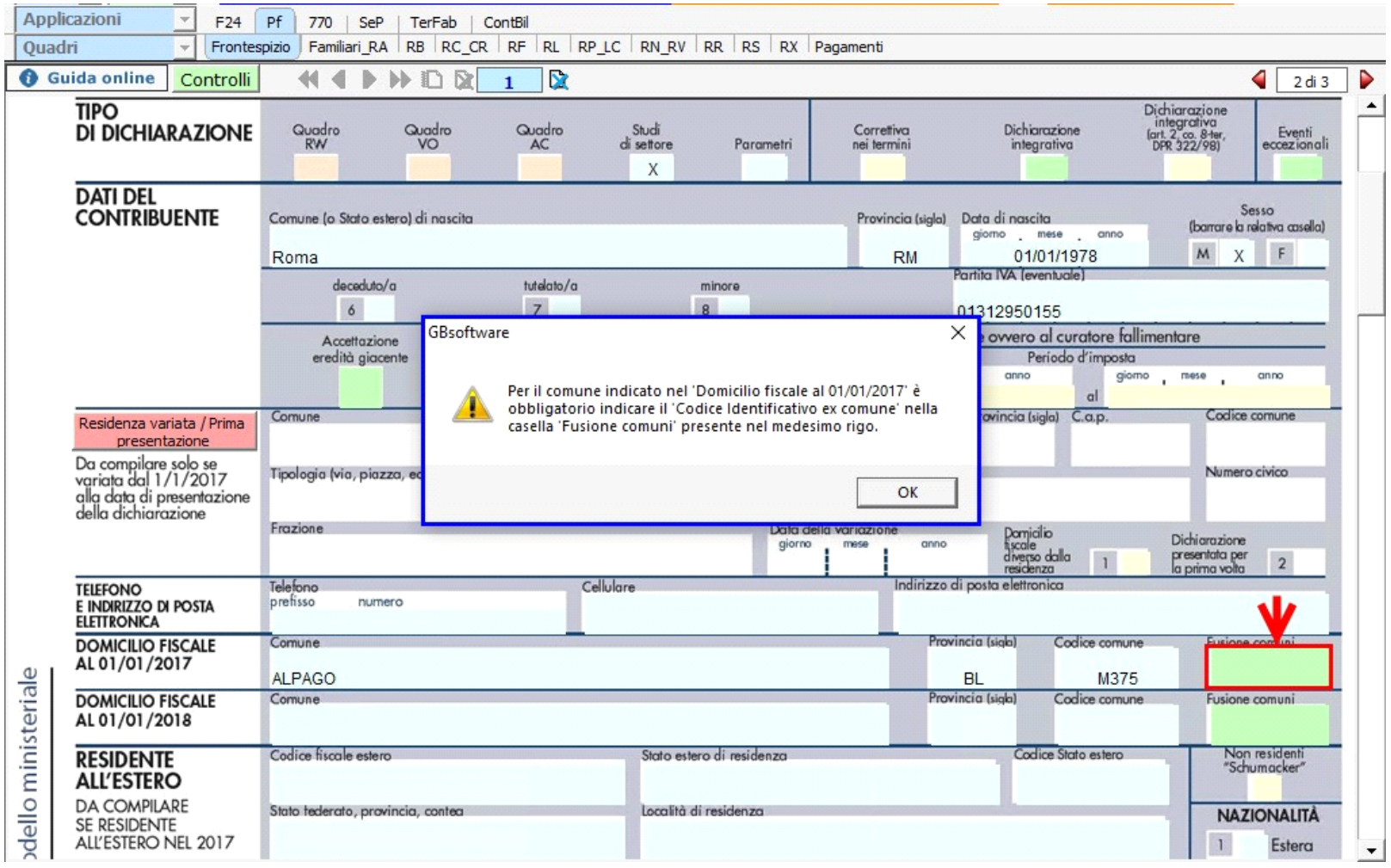

**NB.** Fin quando il campo non sarà impostato il **software segnalerà** il presente messaggio nei seguenti momenti:

- **Apertura del Frontespizio;**
- **Creazione del file telematico;**
- **Storicizzazione della ditta**.

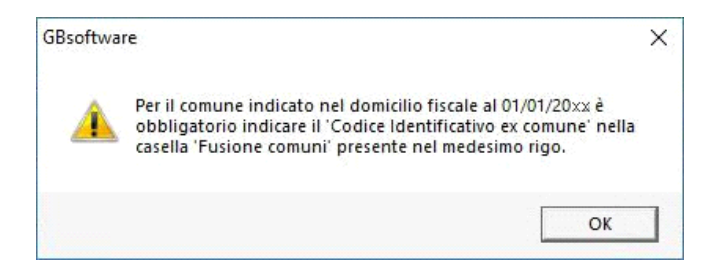

Se invece nel domicilio fiscale all'01/01/2017 o all'01/01/2018 è stato indicato un Comune non *presente, nella colonna "Nuovi Comuni", nelle citate tabelle 11 o 12 non deve essere impostato il campo FUSIONE COMUNI.*

In questo caso, se l'utente prova ad impostare il campo *Fusione Comuni*, il software avverte l'utente con un messaggio al fine di non compilare tale campo:

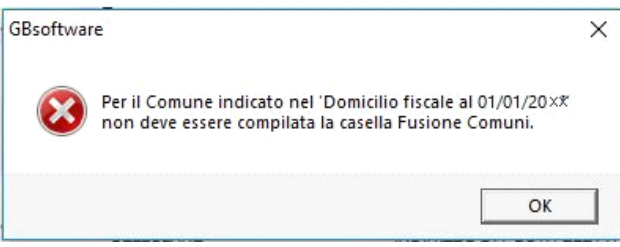

• **TERZA**: quadri compilati; firma della dichiarazione;

**Sezione "Firma della Dichiarazione"**

Nella sezione per default viene riportato, nel campo "**Firma del Dichiarante**", il nome del soggetto firmatario.

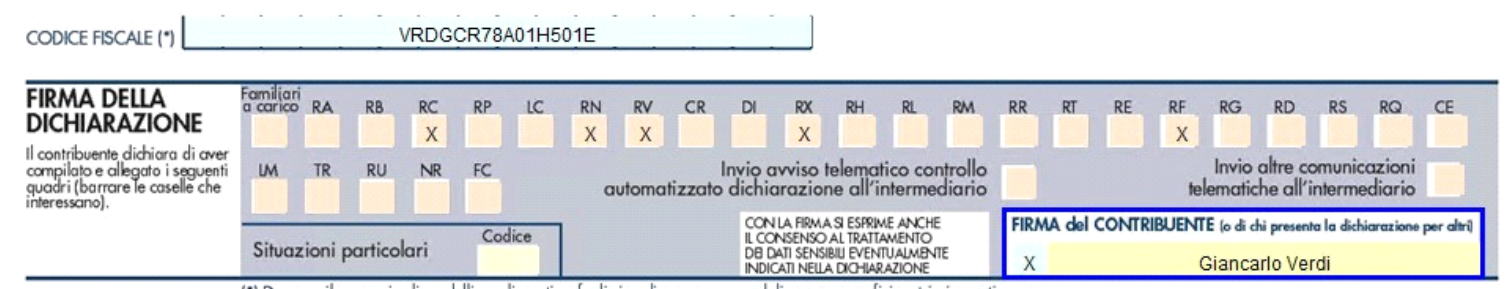

(\*) Da compilare per i soli modelli predisposti su fogli singoli, ovvero su moduli meccanografici a striscia continua.

Questa opzione è facoltativa infatti, per chi non volesse riportare il nome del soggetto firmatario in questo campo, è necessario andare nella gestione "OPZIONI"  $\mathcal{S}$ 

ed eliminare il check da "**Stampa il nome ed il cognome del firmatario della dichiarazione" .**

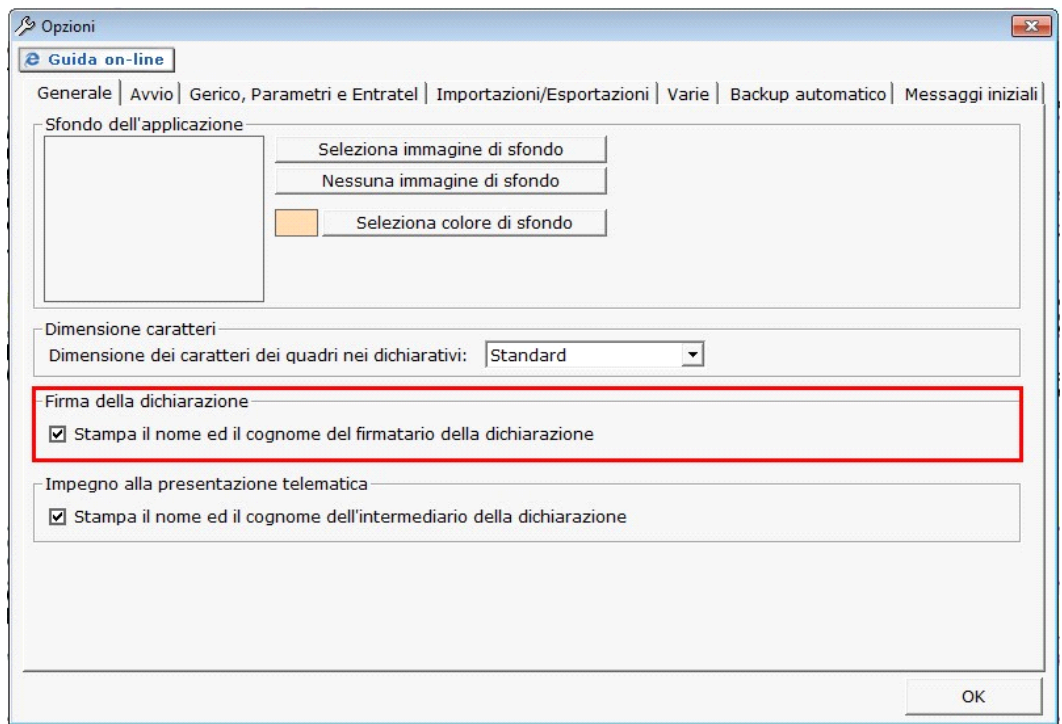

#### **Sezione "Impegno alla presentazione telematica"**

.

Per la compilazione della sezione "**Impegno alla presentazione telematica**" si deve utilizzare la gestione intermediari che si apre dal pulsante Seleziona Intermediario

Nella gestione intermediari devono essere inseriti gli intermediari con tutti i dati che vengono richiesti all'interno della stessa.

Per riportare i dati dell'intermediario nell'apposita sezione del frontespizio fare doppio click sul nome dello stesso.

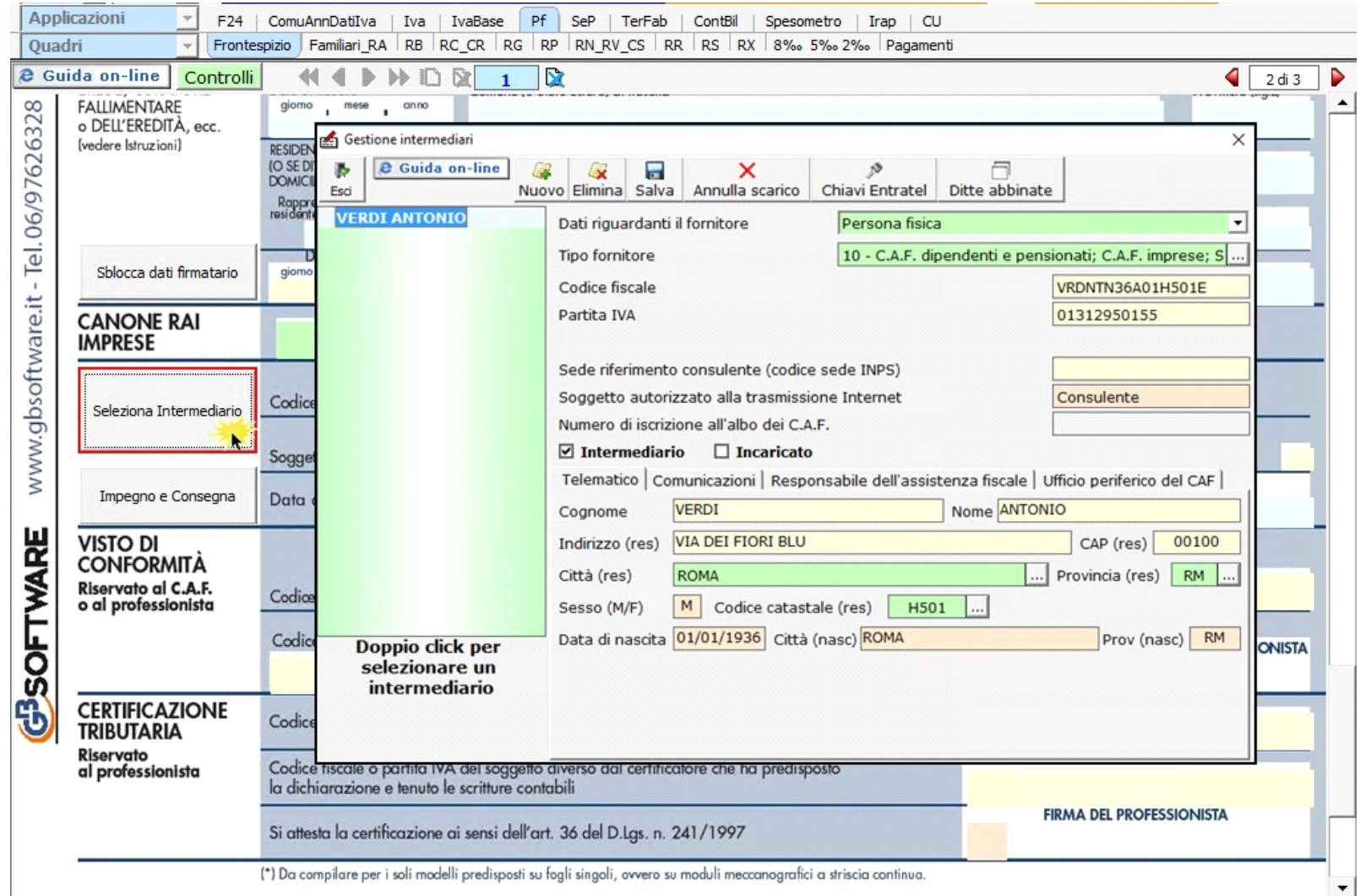

Per il funzionamento dettagliato della gestione si rimanda alla **guida on-line** presente nella maschera.

Nella sezione viene riportato, nel campo "**Firma dell'incaricato**", il nome del soggetto intermediario.

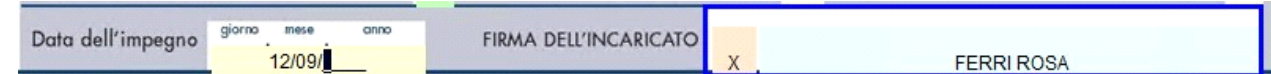

Questa opzione è facoltativa, infatti, per chi non volesse riportare il nome del soggetto intermediario in questo campo, è necessario andare nella gestione  $\mathcal{S}$ 

"OPZIONI" ed eliminare il check da "**Stampa il nome ed il cognome dell'intermediario della dichiarazione**"

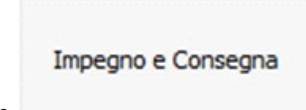

Per la produzione del modulo IMPEGNO e CONSEGNA della dichiarazione utilizzare la gestione che si attiva dal pulsante

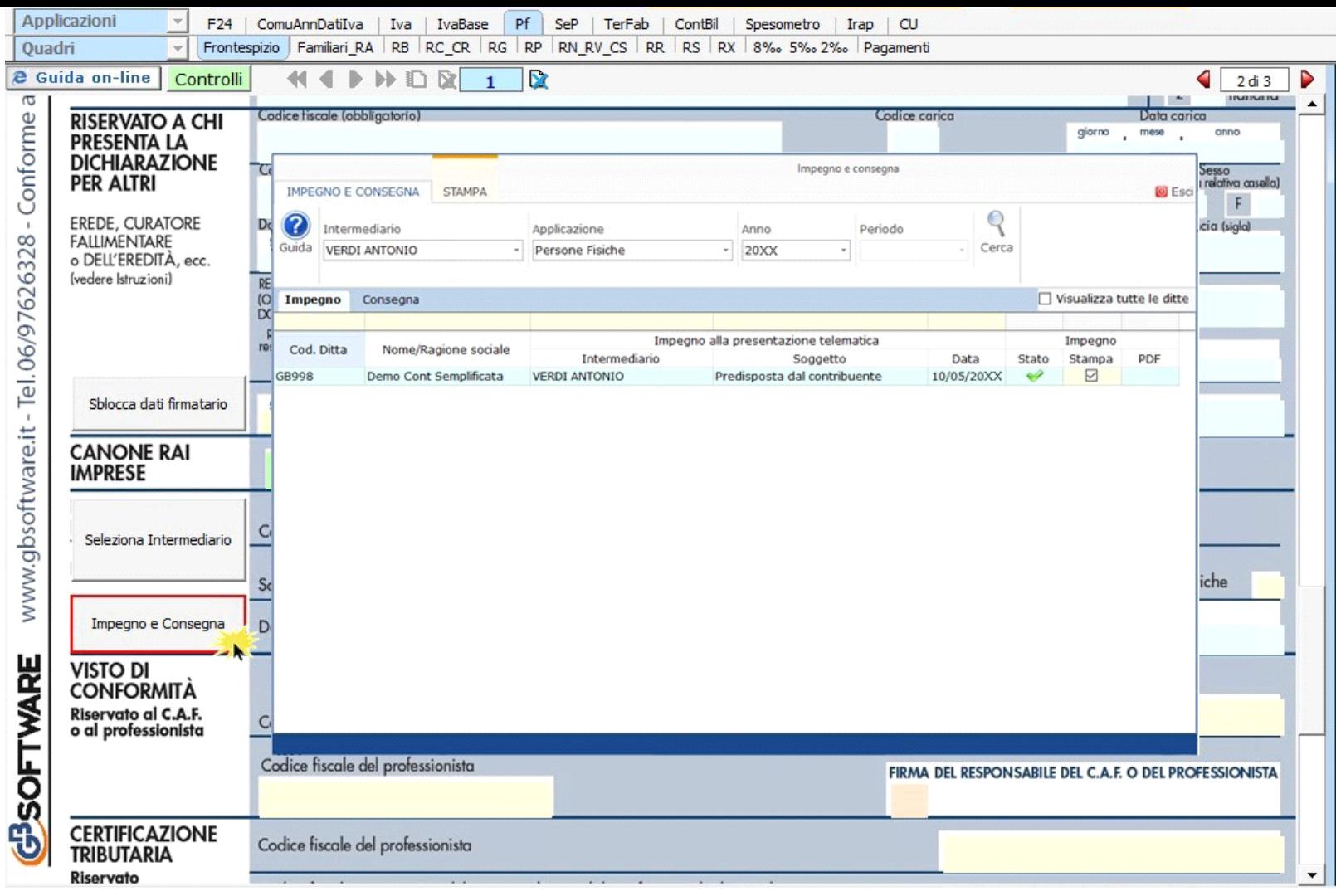

Per il funzionamento dettagliato della gestione si rimanda alla **guida on-line** presente nella maschera.

### **Dichiarazione integrativa art.2, co.8–ter, DPR. n.322/98**

Il contribuente può presentare una dichiarazione integrativa anche al fine di *trasformare* la *richiesta di rimborso* dell'eccedenza di imposta in *credito da utilizzare in compensazione*.

Nel Frontespizio del modello Redditi è presente il campo da compilare qualora si opta per questa scelta.

Nel software tale casella è editabile solo se sono presenti dei dati nel quadro RX.

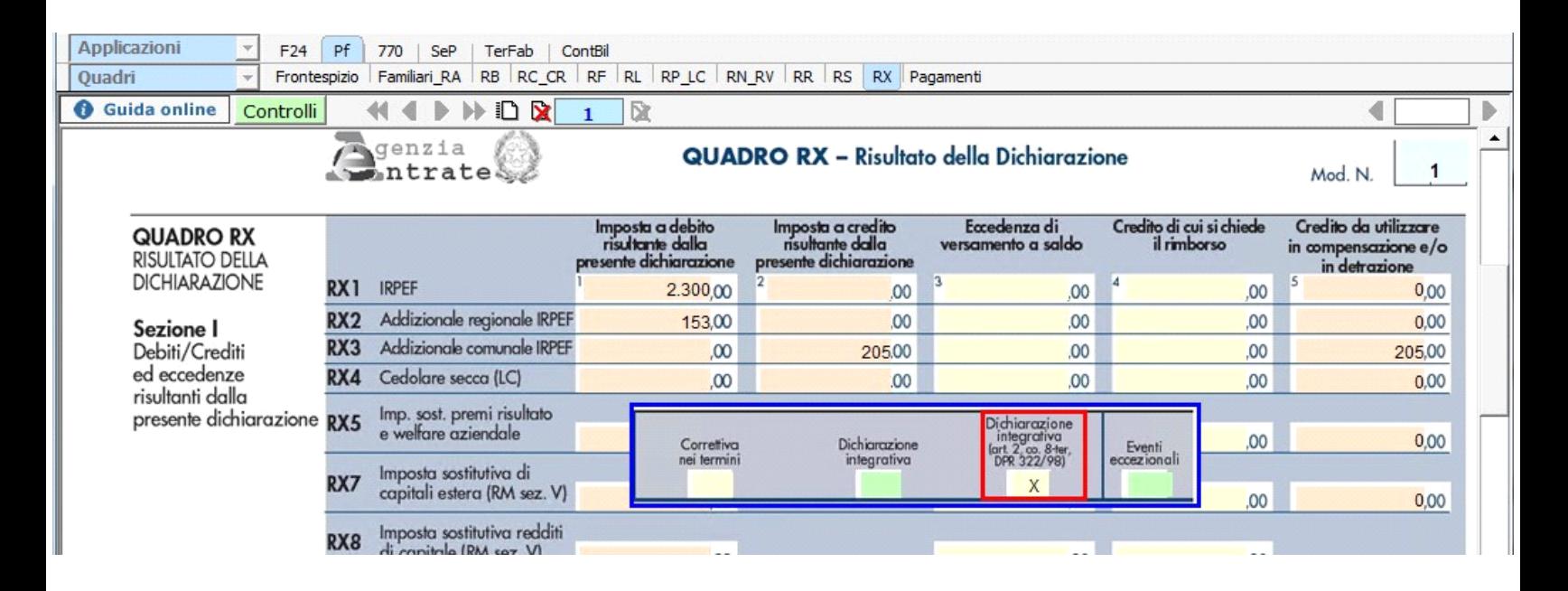

In caso contrario la casella è di colore celeste quindi non compilabile.

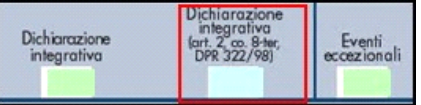

N° doc. 35023 - aggiornato il 09/05/2018 - Autore: GBsoftware S.p.A

GBsoftware S.p.A. - Via B. Oriani, 153 00197 Roma - C.Fisc. e P.Iva 07946271009 - Tel. 06.97626336 - Fax 075.9460737 - [email protected]